**MultiBoot** Korisnički priručnik © Copyright 2008 Hewlett-Packard Development Company, L.P.

Podaci koji su ovdje sadržani podliježu promjenama bez prethodne najave. Jedina jamstva za HP proizvode i usluge iznesena su u izričitim jamstvenim izjavama koje prate takve proizvode i usluge. Ništa što se ovdje nalazi ne smije se smatrati dodatnim jamstvom. HP ne snosi odgovornost za tehničke ili uredničke pogreške ili propuste u ovom tekstu.

Prvo izdanje: Lipanj, 2008.

Broj dokumenta: 468461-BC1

## **Napomene o proizvodu**

Ovaj korisnički priručnik opisuje značajke koje su zajedničke za većinu modela. Neke značajke možda neće biti dostupne na vašem računalu.

# **Sadržaj**

### **[1 O redoslijedu pokretanja ure](#page-6-0)đaja**

- **2 Omogućavanje uređ[aja za pokretanje u uslužnom programu Computer Setup](#page-8-0)**
- **[3 Razmatranje promjena redoslijeda pokretanja](#page-9-0)**

### **[4 Odabir postavki uslužnog programa MultiBoot](#page-10-0)**

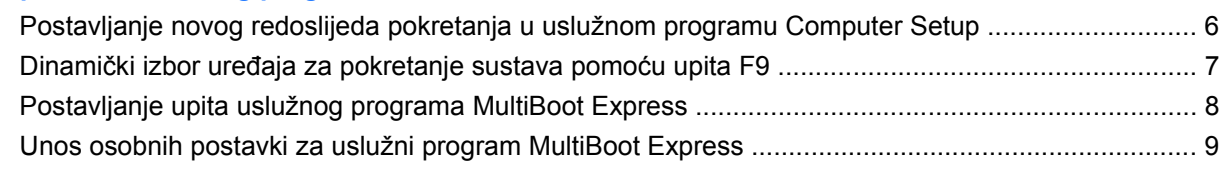

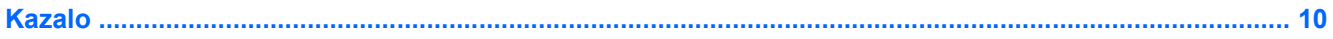

## <span id="page-6-0"></span>**1 O redoslijedu pokretanja uređaja**

Prilikom početka rada računala, sustav se pokušava pokrenuti s omogućenih uređaja za pokretanje sustava. Uslužni program MultiBoot, koji je omogućen u tvornici, nadzire redoslijed po kojemu sustav odabire uređaj za pokretanje. Uređaj za pokretanje može biti optički pogon, disketna jedinica, mrežna kartica (NIC), tvrdi disk i USB uređaji. Uređaji za pokretanje sadržavaju medije ili datoteke za pokretanje koje su potrebne za ispravno pokretanje i rad računala.

**E NAPOMENA:** Neke uređaje za pokretanje sustava potrebno je omogućiti u uslužnom programu Computer Setup da biste ih mogli uključiti u redoslijed pokretanja.

Tvorničke postavke računala traže uređaj za pokretanje pretražujući omogućene uređaje za pokretanje sustava i mjesta ležišta pogona ovim redoslijedom:

- **E NAPOMENA:** Vaše računalo možda ne podržava neke od navedenih uređaja za pokretanje i ležišta pogona.
	- MultiBay za prijenosno računalo
	- Unutarnji tvrdi disk
	- USB disketna jedinica
	- USB CD-ROM
	- USB tvrdi disk
	- Ethernet za prijenosno računalo
	- Memorijska kartica Secure Digital (SD)
	- MultiBay za priključnu stanicu
	- vanjski SATA pogon

Redoslijed kojim računalo traži uređaje za pokretanje sustava možete promijeniti tako da promijenite redoslijed pokretanja sustava u uslužnom programu Computer Setup. Možete također pritisnuti esc dok se na dnu zaslona prikazuje poruka "Press the ESC key for Startup Menu" (Pritisni tipku ESC za Izbornik za pokretanje), a zatim pritisnuti f9. Pritiskom na tipku f9 prikazat će se izbornik s trenutnim uređajima za pokretanje sustava i moći ćete odabrati uređaj za pokretanje sustava. Ili možete koristiti uslužni program MultiBoot Express da podesite računalo tako da zatraži mjesto pokretanja sustava pri svakom pokretanju ili pri svakom ponovnom pokretanju računala.

Ako je uslužni program MultiBoot onemogućen, računalo koristi fiksni redoslijed pokretanja što znači da prvo traži uređaj za pokretanje u pogonu A. Ako ga ne pronađe, računalo traži uređaj za pokretanje na pogonu C. Uređaji za pokretanje na pogonu A uključuju optičke pogone i disketne jedinice. Uređaji za pokretanje na pogonu C uključuju optičke pogone i tvrde diskove.

Mrežnoj kartici (NIC) nije dodijeljeno slovo pogona.

**ET NAPOMENA:** Optički pogon (poput CD-ROM pogona) može se pokretati kao pogon A ili C, ovisno o formatu CD-a za pokretanje sustava.

Sljedeći popis opisuje tvorničke postavke za redoslijed pokretanja u kojemu su slova pogona A i C dodijeljena, a uslužni program MultiBoot je onemogućen. (Stvarni redoslijed ovisi o konfiguraciji.)

- Redoslijed pokretanja za uređaje pri pokretanju na pogonu A:
	- **1.** Optički pogon u dodatnom modulu za prihvat ili u dodatnom vanjskom MultiBay uređaju, koji sadrži disk formatiran kao pogon A
	- **2.** Optički pogon u unutarnjem MultiBay uređaju (samo odabrani modeli) koji sadrži disk formatiran kao pogon A
	- **3.** Disketna jedinica u dodatnom modulu za prihvat ili u dodatnom vanjskom MultiBay uređaju
- Redoslijed pokretanja za uređaje pri pokretanju na pogonu C:
	- **1.** Optički pogon u dodatnom modulu za prihvat ili u dodatnom vanjskom MultiBay uređaju koji sadrži disk formatiran kao pogon C
	- **2.** Optički pogon u unutarnjem MultiBay uređaju (samo odabrani modeli) koji sadrži disk formatiran kao pogon C
	- **3.** Tvrdi disk u ležištu tvrdog diska računala
	- **4.** Tvrdi disk u dodatnom modulu za prihvat ili u dodatnom vanjskom MultiBay uređaju

**EX NAPOMENA:** Budući da mrežnoj kartici nije dodijeljeno slovo pogona, prebacivanje redoslijeda pokretanja na mrežnu karticu neće imati utjecaj na slova pogona drugih uređaja.

# <span id="page-8-0"></span>**2 Omogućavanje uređaja za pokretanje u uslužnom programu Computer Setup**

Računalo će se pokrenuti s USB uređaja ili mrežne kartice samo ako je uređaj prethodno omogućen u uslužnom programu Computer Setup.

Kako biste pokrenuli program Computer Setup i omogućili USB uređaj ili mrežnu karticu kao uređaj za pokretanje sustava, učinite sljedeće:

- **1.** Uključite ili ponovno pokrenite računalo, a zatim pritisnite esc dok se na dnu zaslona prikazuje poruka "Press the ESC key for Startup Menu" (Pritisni tipku ESC za Izbornik za pokretanje).
- **2.** Pritisnite f10 za ulaz u BIOS Setup (BIOS Postavljanje).
- **3.** Da biste omogućili medije za pokretanje u USB pogonima ili u pogonima umetnutim u dodatni priključni uređaj (samo odabrani modeli) pomoću pokazivačkog uređaja ili tipki sa strelicama odaberite **System Configuration** (Konfiguracija sustava) **> Device Configurations** (Konfiguracija uređaja). Potvrdite da je **Omogućeno** odabrano do **Podrška prethodnih verzija USB-a**.
- **E NAPOMENA:** Mogućnost izbora USB priključnice mora biti aktivirana da biste mogli koristiti Podršku prethodnih verzija USB-a. Podrška prethodnih verzija USB-a omogućuje se tvornički. Ako se priključak onemogući, ponovno ga omogućite odabirom **System Configuration** (Konfiguracija sustava) **> Port Options** (Mogućnosti priključka), a zatim pritisnite **Omogućeno** do **USB Port** (USB priključak).

– ili –

Da biste omogućili mrežnu karticu, odaberite **System Configuration**(Konfiguracija sustava) **> Boot Options** (Mogućnosti pokretanja sustava), a zatim pritisnite **Omogućeno** do **PXE Internal NIC boot** (Pokretanje PXE Internal NIC).

**4.** Za spremanje promjena i izlaz iz programa Computer Setup pritisnite **Spremi** u donjem lijevom kutu zaslona, pa slijedite upute na zaslonu.

– ili –

Pomoću tipki sa strelicama odaberite **File** (Datoteka) **> Save changes and exit** (Spremi promjene i izađi) a zatim pritisnite enter.

Promjene će biti aktivne pri ponovnom pokretanju računala.

**The NAPOMENA:** Da biste spojili mrežnu karticu s poslužiteljem Preboot eXecution Environment (PXE) (Okruženje za izvršenje pokretanja) ili Remote Program Load (RPL) (Udaljeno učitavanje programa), a da ne koristite uslužni program MultiBoot, pritisnite esc kad se na dnu zaslona prikaže poruka "Press the ESC key for Startup Menu" (Pritisni tipku ESC za Izbornik Startup), a zatim brzo pritisnite f12.

# <span id="page-9-0"></span>**3 Razmatranje promjena redoslijeda pokretanja**

Prije promjene redoslijeda pokretanja, obratite pozornost na sljedeće:

- Kad se računalo ponovno pokrene nakon promjene redoslijeda pokretanja, računalo će pokušati koristiti novi redoslijed pokretanja.
- Ako ima više vrsta uređaja za pokretanje sustava, računalo će pokušati pokrenuti sustav pomoću prvog uređaja pojedine vrste uređaja za pokretanje (osim u slučaju optičkih pogona). Na primjer, ako je računalo spojeno na dodatni modul za prihvat (samo odabrani modeli) koji sadrži tvrdi disk, taj će se disk u redoslijedu pokretanja prikazati kao USB tvrdi disk. Ako se sustav pokuša pokrenuti s USB tvrdog diska i ne uspije, neće se pokušati pokrenuti s tvrdog diska koji se nalazi u odjeljku tvrdog diska. Umjesto toga pokušat će se pokrenuti sa sljedeće vrste uređaja u redoslijedu pokretanja. Međutim, ako postoje dva optička uređaja, a prvi se optički uređaj ne pokreće (bilo zato što ne sadrži medij ili medij u njemu nije medij za pokretanje), sustav će se pokušati pokrenuti s drugog optičkog uređaja.
- Promjenom redoslijeda pokretanja mijenjaju se i logičke oznake pogona. Na primjer, ako sustav pokrećete s CD-ROM pogona s diskom formatiranim kao pogon C, taj CD-ROM pogon postaje pogon C, a tvrdi disk u ležištu tvrdog diska postat će pogon D.
- Računalo će se pokrenuti s mrežne kartice samo ako je omogućena na izborniku Mogućnosti ugrađenih uređaja u uslužnom programu Computer Setup i ako je pokretanje s uređaja omogućeno na izborniku Boot Options (Mogućnosti pokretanja sustava) u uslužnom programu Computer Setup. Pokretanje s mrežne kartice nema utjecaj na logičke oznake pogona jer mrežnoj kartici nije dodijeljeno slovo pogona.
- Pogoni u dodatnom modulu za prihvat (samo odabrani modeli) u redoslijedu pokretanja smatraju se vanjskim USB uređajima.

# <span id="page-10-0"></span>**4 Odabir postavki uslužnog programa MultiBoot**

Uslužni program MultiBoot možete koristiti na sljedeće načine:

- Da postavite novi redoslijed pokretanja koji će računalo koristiti pri svakom uključenju, izmjenom redoslijeda pokretanja u uslužnom programu Computer Setup
- Da biste dinamički odabrali uređaj za pokretanje pritiskom na tipku esc kad se na dnu zaslona prikaže poruka "Press the ESC key for Startup Menu" (Pritisni tipku ESC za Izbornik Startup), a zatim pritisnite f9 za ulaz u izbornik Boot Device Options (Mogućnosti pokretanja uređaja).
- Da iskoristite uslužni program MultiBoot Express za postavljanje različitih redoslijeda pokretanja; Ovom značajkom omogućujete pojavu upita za uređaj za pokretanje prilikom svakog uključivanja ili ponovnog pokretanja računala.

## <span id="page-11-0"></span>**Postavljanje novog redoslijeda pokretanja u uslužnom programu Computer Setup**

Za pokretanje programa Computer Setup i postavljanje uređaja za pokretanja koji računalo koristi pri svakom uključenju ili ponovnom pokretanju učinite sljedeće:

- **1.** Uključite ili ponovno pokrenite računalo, a zatim pritisnite esc dok se na dnu zaslona prikazuje poruka "Press the ESC key for Startup Menu" (Pritisni tipku ESC za Izbornik za pokretanje).
- **2.** Pritisnite f10 za ulaz u BIOS Setup (BIOS Postavljanje).
- **3.** Koristite pokazivački uređaj ili tipke sa strelicama za odabir **System Configuration** (Konfiguracija sustava) **> Boot Options** (Mogućnosti pokretanja sustava). Potvrdite da je **Omogućeno** odabrano do **MultiBoot**.

**EX NAPOMENA:** MultiBoot omogućuje se tvornički.

- **4.** Pomoću pokazivačkog uređaja ili tipki sa strelicama odaberite uređaj na popisu.
- **5.** Za premještanje uređaja prema gore na redoslijedu pokretanja sustava koristite pokazivački uređaj za pritiskanje znaka plus (+) ili pritisnite tipku +.

– ili –

Za premještanje uređaja prema dolje na redoslijedu pokretanja sustava pritisnite znak minus (-) ili pritisnite tipku -.

**6.** Za spremanje promjena i izlaz iz programa Computer Setup pritisnite **Spremi** u donjem lijevom kutu zaslona, pa slijedite upute na zaslonu.

– ili –

Pomoću tipki sa strelicama odaberite **File** (Datoteka) **> Save changes and exit** (Spremi promjene i izađi), a zatim pritisnite enter.

Promjene će biti aktivne pri ponovnom pokretanju računala.

### <span id="page-12-0"></span>**Dinamički izbor uređaja za pokretanje sustava pomoću upita F9**

Da biste dinamički odabrali uređaj za pokretanje sustava tijekom redoslijeda pokretanja, učinite sljedeće:

- **1.** Otvorite izbornik Select Boot Device (Odabir uređaja za pokretanje sustava) uključivanjem ili ponovnim pokretanjem računala, a zatim pritisnite tipku esc kad se na dnu zaslona prikaže poruka "Press the ESC key for Startup Menu" (Pritisni tipku ESC za Izbornik Startup).
- **2.** Pritisnite f9.
- **3.** Koristite pokazivački uređaj ili tipke sa strelicama da biste odabrali uređaj za pokretanje sustava, a zatim pritisnite enter.

Vaše će promjene odmah biti aktivne.

## <span id="page-13-0"></span>**Postavljanje upita uslužnog programa MultiBoot Express**

Da biste pokrenuli program Computer Setup i postavili računalo tako da pri svakom pokretanju prikazuje izbornik MultiBoot startup location (Mjesto pokretanja uslužnog programa MutltiBoot), učinite sljedeće:

- **1.** Uključite ili ponovno pokrenite računalo, a zatim pritisnite esc dok se na dnu zaslona prikazuje poruka "Press the ESC key for Startup Menu" (Pritisni tipku ESC za Izbornik za pokretanje).
- **2.** Pritisnite f10 za ulaz u BIOS Setup (BIOS Postavljanje).
- **3.** Pomoću pokazivačkog uređaja ili tipki sa strelicama odaberite **System Configuration** (Konfiguracija sustava)**> Boot Options** (Mogućnosti pokretanja sustava), a zatim pritisnite enter.
- **4.** U polju **Express Boot Popup Delay (Sec)** (Odgoda podsjetnika za Express pokretanje sustava) unesite vrijeme u sekundama za koje želite da računalo prikazuje izbornik mjesta pokretanja prije nego što se prebaci na trenutne postavke uslužnog programa MultiBoot. (Kad je odabrana 0, izbornik Express Boot startup (Mjesto pokretanja uslužnog programa) se ne prikazuje).
- **5.** Za spremanje promjena i izlaz iz programa Computer Setup pritisnite **Spremi** u donjem lijevom kutu zaslona, pa slijedite upute na zaslonu.

– ili –

Pomoću tipki sa strelicama odaberite **File** (Datoteka) **> Save changes and exit** (Spremi promjene i izađi) a zatim pritisnite enter.

Promjene će biti aktivne pri ponovnom pokretanju računala.

## <span id="page-14-0"></span>**Unos osobnih postavki za uslužni program MultiBoot Express**

Kad se tijekom pokretanja prikaže izbornik Express Boot, na raspolaganju će vam biti ove mogućnosti:

- Da biste odredili uređaj za pokretanje na izborniku Express Boot, odaberite željeni uređaj u dodijeljenom vremenu, a zatim pritisnite enter.
- Da biste spriječili da se računalo prebaci na zadane postavke uslužnog programa MultiBoot, pritisnite bilo koju tipku prije istijeka dodijeljenog vremena. Uređaj se neće pokrenuti dok ne odaberete uređaj za pokretanje i pritisnete enter.
- Da biste računalu omogućili da se pokrene na temelju trenutnih postavki uslužnog programa MultiBoot, pričekajte da istekne dodijeljeno vrijeme.

## <span id="page-15-0"></span>**Kazalo**

### **C**

Computer Setup omogu ćavanje ure đaja za pokretanje sustava [3](#page-8-0) Postavljanje redoslijeda pokretanja [6](#page-11-0) postavljanje upita uslužnog programa MultiBoot Express [8](#page-13-0)

#### **I**

Izmjena redoslijeda pokretanja [4](#page-9-0), [6](#page-11-0)

#### **L**

logi čke oznake pogona [4](#page-9-0)

### **M**

Mrežna kartica (NIC) za pokretanje sustava [1,](#page-6-0) [3](#page-8-0) MultiBoot Express [1](#page-6-0), [8](#page-13-0)

### **N**

Network Service Boot (Pokretanje putem mreže) [3](#page-8-0)

#### **P**

Pogon A, ure đaji za pokretanje [1](#page-6-0) Pogon C, ure đaji za pokretanje [1](#page-6-0) pogoni, redoslijed pokretanja sustava [1](#page-6-0) Postavke uslužnog programa MultiBoot [5](#page-10-0) PXE poslužitelj [3](#page-8-0)

#### **R**

Redoslijed pokretanja [1](#page-6-0)

#### **U**

Ure đaji za pokretanje sustava, omogu ćavanje [3](#page-8-0)

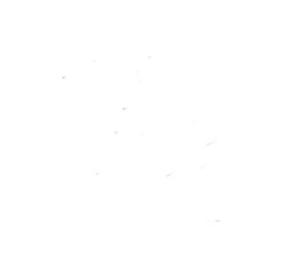